Документ подписан простой электронной подписью Информация о владельце: ФИО: Локтионова Оксана Геннадьевна Должность: проректор по учебной работе Дата подписания: 04.09.2023 15:19:24 Уникальный программный ключ:

# **МИНОБРНАУКИ РОССИИ**

0b817ca911e6668abb13**Федеральное гооударственное бюджетное образовательное** 

учреждение высшего образования «Юго-Западный государственный университет» (ЮЗГУ)

# Кафедра механики, мехатроники и робототехники

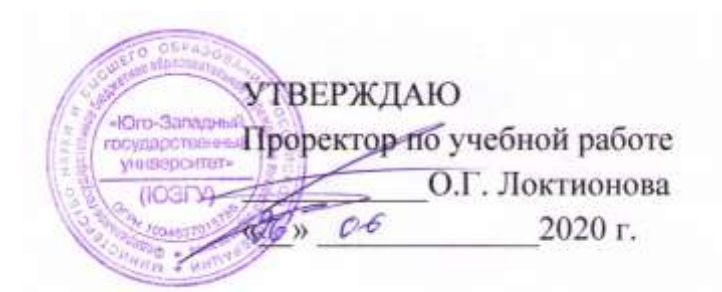

# **ИЗУЧЕНИЕ РАБОТЫ ПРОМЫШЛЕННОГО РОБОТА KUKA KR AGILUS**

**методические указания по выполнению практических и самостоятельной работ для студентов направлений 15.03.06 «Мехатроника и робототехника», 15.04.06 «Мехатроника и робототехника» всех форм обучения**

Курск 2020

Рецензент:

Кандидат технических наук, доцент Юго-Западного государственного университета *Е.Н. Политов*

**Изучение работы промышленного робота KUKA KR AGILUS**: методические указания по выполнению практических и самостоятельной работ для студентов направлений 15.03.06 «Мехатроника и робототехника», 15.04.06 «Мехатроника и робототехника» всех форм обучения / Юго-Зап. гос. ун-т; сост. С.Ф. Яцун, П.А. Безмен. Курск, 2020. – 44 с.

Изложены сведения об устройстве и управлении промышленным роботом KUKA KR 10 R1100 sixx.

Работа над пособием выполнена в рамках проекта Erasmus+ APPLE (Applied curricula in space exploration and intelligent robotic systems).

Методические указания предназначены для студентов направлений 15.03.06 «Мехатроника и робототехника», 15.04.06 «Мехатроника и робототехника» всех форм обучения.

Текст печатается в авторской редакции

Подписано в печать 26.06.2020. Формат 60х84 1/16. Усл.печ.л. 2,4. Уч.-изд.л. 2,2. Тираж 100 экз. Заказ 184 Бесплатно. Юго-Западный государственный университет. 305040 Курск, ул. 50 лет Октября, 94.

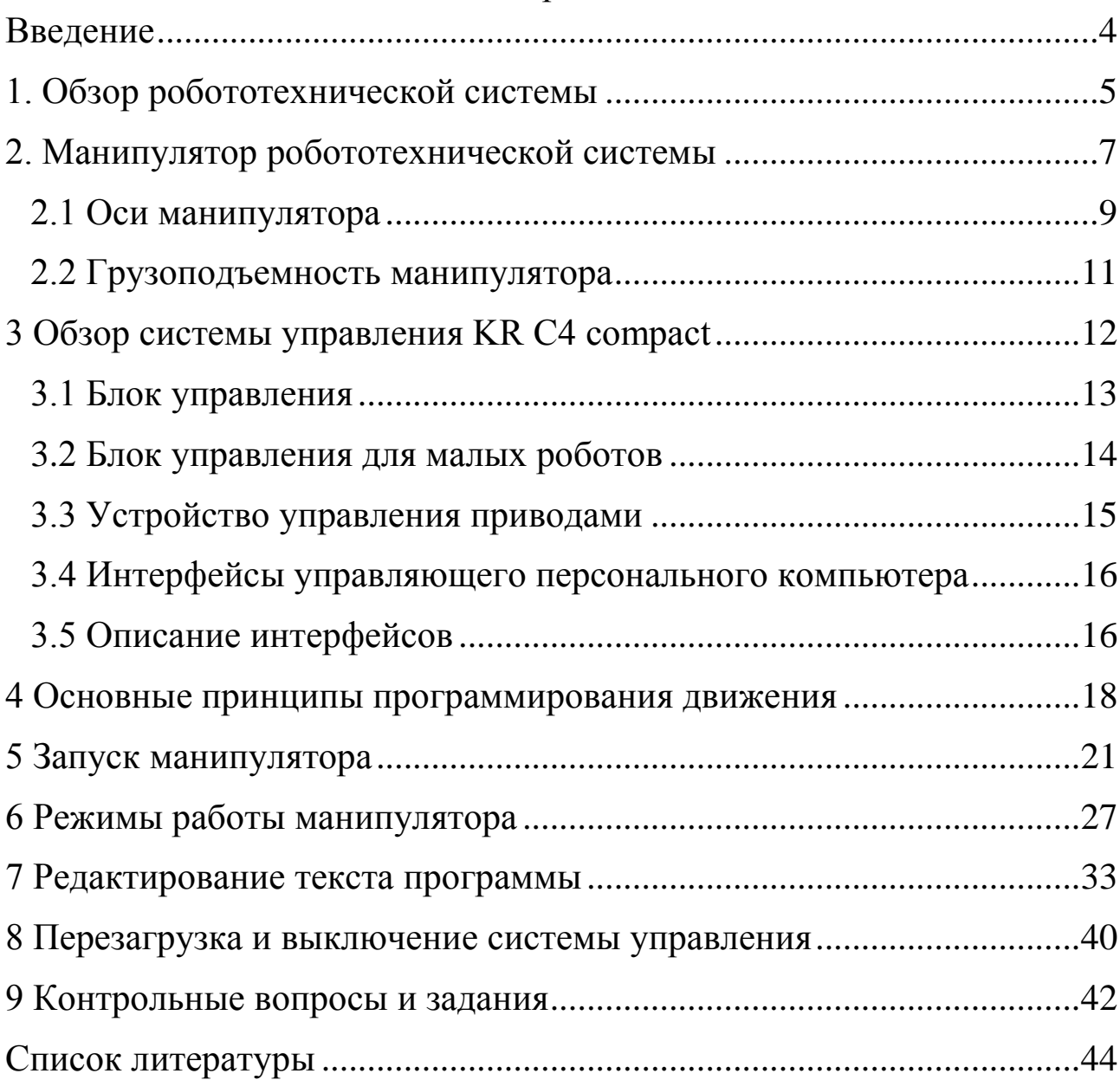

# Содержание

#### **Введение**

<span id="page-3-0"></span>Промышленные роботы (ПР) нашли широкое применение на производстве, а именно в отрасли машиностроения. В настоящее время производство все больше автоматизируется с целью его усовершенствования, и именно в этих целях востребованы ПР.

Промышленный робот является частью роботизированного технологического комплекса (РТК). Применение промышленных роботов значительно упрощает процесс производства. Со времени своего появления от первых ПР и до современных ПР данные машины сразу же заслужили уважение и востребованность со стороны машиностроительных предприятий, и уже сегодня нельзя представить себе полноценное автоматизированное производство без применения ПР.

Промышленный робот – автономное устройство, состоящее из механического манипулятора и перепрограммируемой системы управления. ПР применяется для перемещения объектов в пространстве в различных производственных процессах. ПР являются важными компонентами автоматизированных гибких производственных систем (ГПС), которые позволяют увеличить производительность труда.

Манипулятор – это механизм для управления пространственным положением орудий и объектов труда.

Манипуляторы включают в себя подвижные звенья двух типов:

– звенья, обеспечивающие поступательные движения;

– звенья, обеспечивающие угловые перемещения.

Сочетание и взаимное расположение звеньев определяет степень подвижности, а также область действия манипуляционной системы робота.

Для обеспечения движения в звеньях могут использоваться электрические, гидравлические или пневматические приводы.

4

Цель практических и самостоятельной работ – изучение конструкции промышленного робота и его работы на примере промышленного робота-манипулятора компании KUKA модели KR 10 R1100 sixx (далее KR AGILUS) для формирования у обучающихся знаний, умений и приобретение опыта управления промышленными роботами.

Роботы KR AGILUS уникальны в своей категории грузоподъемности. Роботы с 6 осями отличаются максимальными скоростями, короткой продолжительностью циклов работы и встроенными энергоподводами – они могут монтироваться на полу, на потолке или на стене и при этом легко справляются даже с нестандартными задачами. Все модели KR AGILUS оснащаются надежной системой управления KR C4, которая является универсальной для всех моделей роботов KUKA. Преимуществом этих роботов является функция SafeRobot, которая значительно упрощает эффективное взаимодействие между человеком и машиной.

## **1. Обзор робототехнической системы**

<span id="page-4-0"></span>Робототехническая система KR AGILUS включает в себя все узлы промышленного робота, такие как манипулятор (механизм робота с электропроводкой), шкаф управления, соединительные кабели, инструмент и детали оснастки.

ПР KR AGILUS (рис. 1.1) состоит из следующих компонентов:

- манипулятор (1),
- проводной сенсорный планшет-программатор SmartPAD (2),
- соединительные кабели (3,5,6),
- система управления роботом (4),
- программное обеспечение,
- дополнительное оборудование, принадлежности.

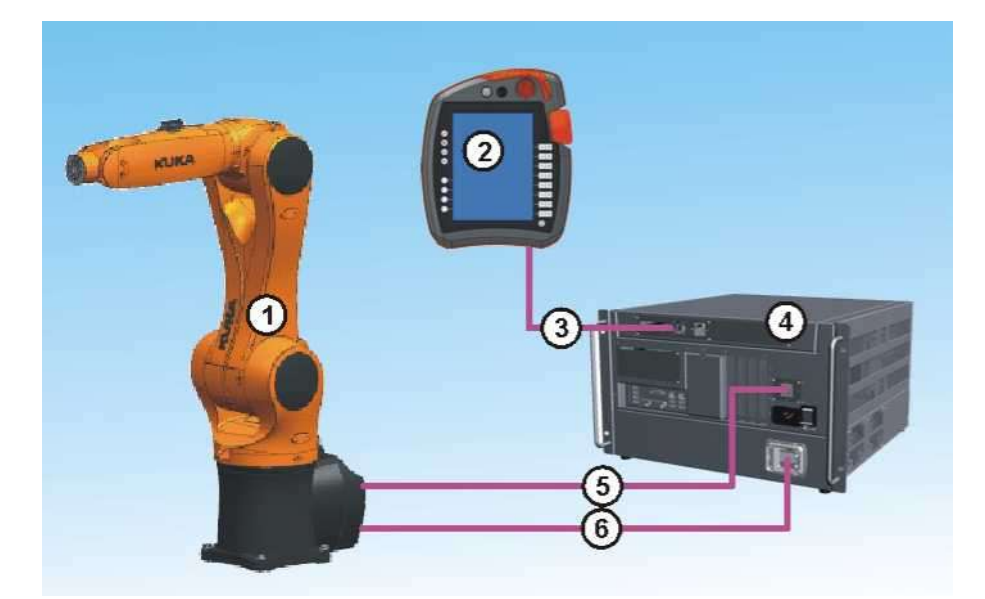

Рис. 1.1 Робототехническая система KR AGILUS

## **2. Манипулятор робототехнической системы**

<span id="page-6-0"></span>Манипулятор KR AGILUS – это сочлененная конструкция из металла легкого сплава в исполнении с 6 осями: A1…A6. Каждая ось оснащена тормозом. Все приводные узлы и токоведущие кабели расположены под привинченными крышками – тем самым они защищены от попадания грязи и воды.

Робот состоит из следующих компонентов (рис. 2.1):

- центральная рука (1),
- манипулятор (2),
- балансир (3),
- карусель (4),
- станина (6),
- электромонтаж (5).

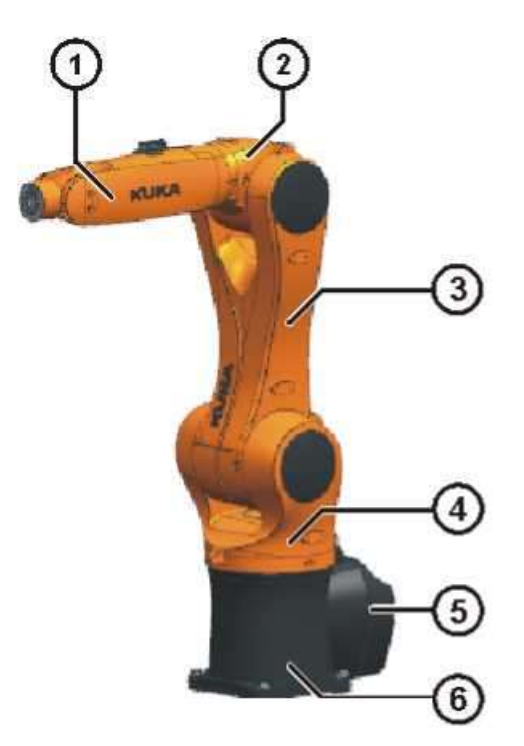

Рис. 2.1 Устройство манипулятора KR AGILUS

Робот оснащен 3-осной центральной рукой (оси A4, A5, A6 – рис. 2.1.1). В центральной руке установлены три 5/2-ходовых клапана и кабели обмена данными CAT5, которые можно использовать для задействования инструментов. На центральной руке имеются также 10-полюсный круглый штекер кабеля ввода/вывода и интерфейс A4 для системы энергоснабжения.

Манипулятор является связующим звеном между центральной рукой и балансиром. Манипулятор приводится в движение двигателем оси A3.

Балансир – это узел, который находится между каруселью и манипулятором. На нем крепится двигатель и редуктор оси A2. В балансире проложены проводка системы энергоснабжения и комплект кабелей для осей A2-A6.

На карусели крепятся двигатели осей A1 и A2. Вращение оси A1 выполняется посредством карусели. Карусель привинчена к станине над редуктором оси A1 и приводится в действие размещенным в ней двигателем. В карусели расположен также балансир.

Станина – это основание робота. На задней стороне станины расположен интерфейс A1. К этому интерфейсу подключаются соединительные кабели, соединяющие между собой механику робота, систему управления и энергоснабжения.

Электропроводка включает в себя все кабели и линии управления для двигателей осей A1-A6. Все соединения выполнены в виде разъемов. К электропроводке относится также блок RDC, интегрированный в роботе. Разъемы двигателя и кабеля обмена данными прикреплены к станине робота. Здесь посредством штекера подключаются соединительные линии от системы управления роботом. Электропроводка включает в себя также систему заземляющих проводов.

Робот может быть оснащен различным дополнительным оборудованием, например устройством ограничения зоны оси A1 или устройством размыкания тормозов.

8

# 2.1 Оси манипулятора

<span id="page-8-0"></span>Для роботов KR AGILUS действительны следующие данные по осям – см. табл. 2.1.1.

Таблица 2.1.1 – Параметры перемещения манипулятора для каждой из осей

| Ось            | Зона перемещения с про-<br>граммируемым ограниче-<br>нием | Скорость<br>при номинальной грузопо-<br>дъемности |
|----------------|-----------------------------------------------------------|---------------------------------------------------|
|                | $+/-170^{\circ}$                                          | $300$ $\degree$ /c                                |
| $\overline{2}$ | От +45° до -190°                                          | $225$ $\degree$ /c                                |
| 3              | От +156° до -120°                                         | $225$ $\degree$ /c                                |
| 4              | $+/-185^{\circ}$                                          | 381°/c                                            |
| 5              | $+/-120^{\circ}$                                          | 311°/c                                            |
| 6              | $+/-350^{\circ}$                                          | 492 °/c                                           |

Направление движения и расположение отдельных осей показаны на рисунке 2.1.1.

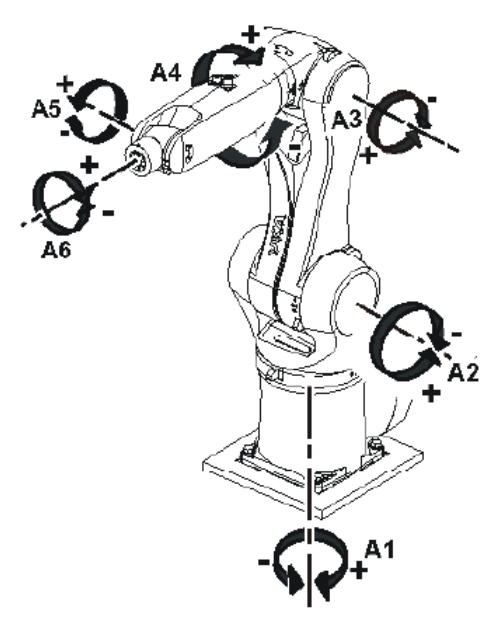

Рис. 2.1.1 Направление вращения осей манипулятора KR AGILUS

На рисунке 2.1.2 показаны размер и форма рабочей зоны манипулятора.

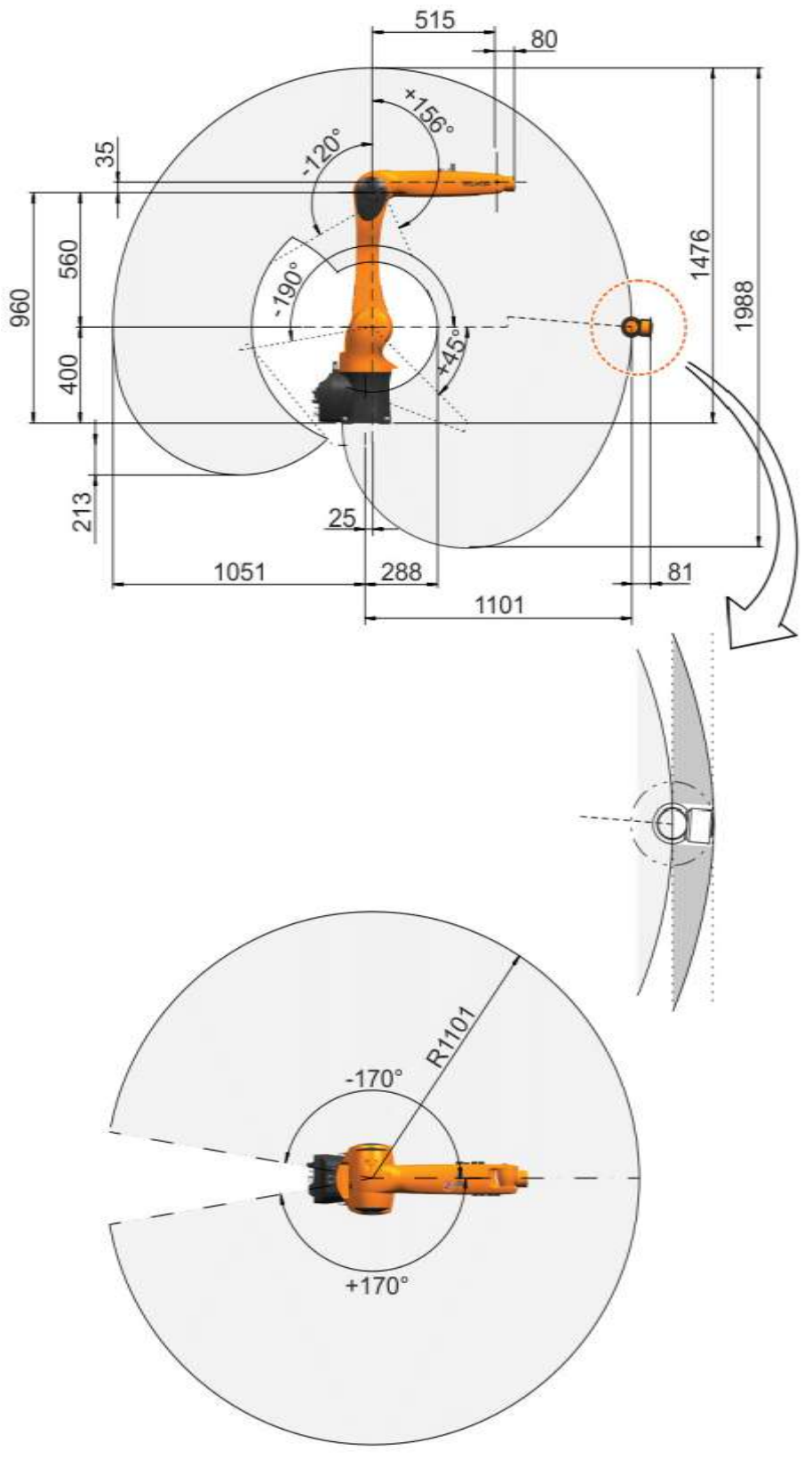

Рис. 2.1.2 Рабочая зона манипулятора KR AGILUS

#### 2.2 Грузоподъемность манипулятора

<span id="page-10-0"></span>Различают номинальную и максимальную грузоподъемность. Конструкция механизма робота в отношении оптимальной длительности такта и точности рассчитана на номинальную грузоподъемность.

Центр тяжести грузоподъемности для всех грузов относится к расстоянию до плоскости фланца на оси А6. Номинальное расстояние см. в диаграмме нагрузки манипулятора на рис. 2.2.1.

Допустимая инерция в расчетной точке (Lx, Ly, Lz) составляет 0,045 кг $\cdot$ м<sup>2</sup>.

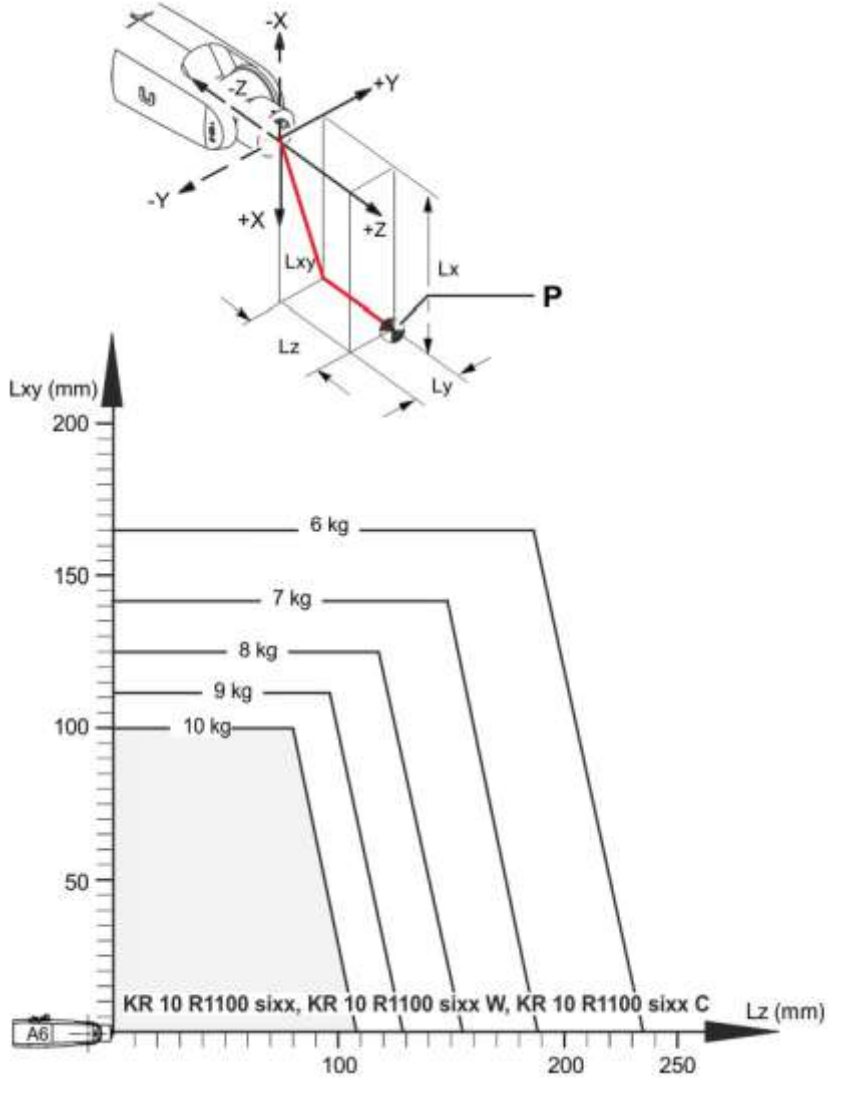

Рис. 2.2.1 Диаграмма нагрузки манипулятора

# **3 Обзор системы управления KR C4 compact**

<span id="page-11-0"></span>Система управления KR C4 compact роботом KR AGILUS (рис. 3.1) состоит из следующих компонентов:

- управляющий персональный компьютер (Control PC);
- устройство управления приводами;
- устройство защиты;
- проводной сенсорный планшет-программатор SmartPAD;
- панель разъемов.

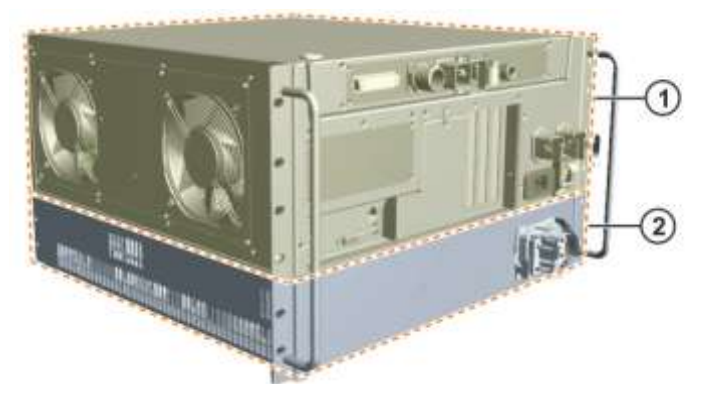

- 1 блок управления (коробка управления) 2 – устройство управления приводами
- Рис. 3.1 Обзор системы управления KR C4 compact

#### 3.1 Блок управления

<span id="page-12-0"></span>Блок управления (рис.3.1.1) состоит из следующих компонентов:

1 – вентиляторы,

2 – жесткий диск,

3 – низковольтный сетевой блок питания,

4 – карта памяти (EDS),

5 – блок управления для малых роботов (CCU\_SR),

6 – разъемы верхней панели,

7 – главный выключатель,

8 – разъемы управляющего компьютера и место для плат расширения,

9 – опциональное оборудование,

10 – главная плата,

11 – аккумуляторы.

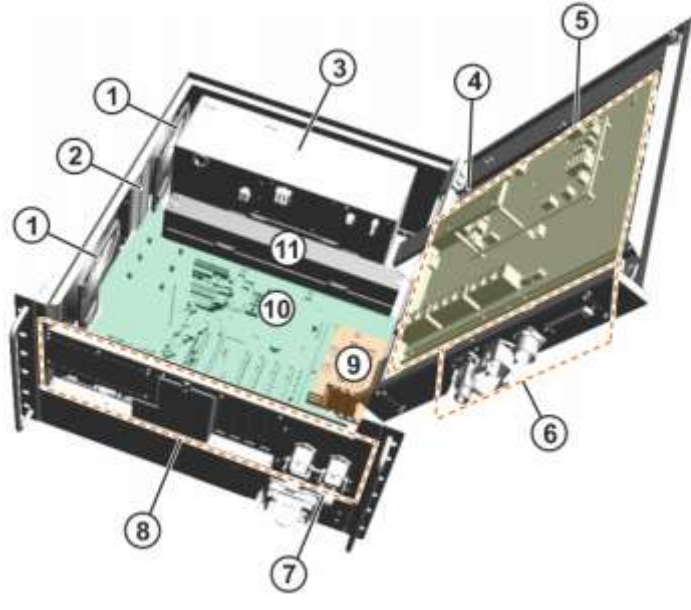

Рис. 3.1.1 Блок управления

## 3.2 Блок управления для малых роботов

<span id="page-13-0"></span>Блок управления для малых роботов KUKA (CCU\_SR) – это центральный интерфейс для распределения энергии и связи между всеми компонентами системы управления роботом. Блок CCU\_SR состоит из интерфейсной платы управления для малых роботов (CIB\_SR) и платы управления электропитанием для малых роботов (PMB\_SR). Все данные передаются к системе управления по внутренним каналам связи и обрабатываются в ней. При сбое электропитания аккумуляторы снабжают током компоненты системы управления до тех пор, пока не будут сохранены данные положений и не будет выключена система управления. С помощью теста на нагрузку можно проверить степень зарядки и качество аккумуляторов. Блок CCU\_SR также выполняет функции регистрации, управления и переключения. Выходные сигналы предоставляются в виде гальванически развязанных выходов.

Основные функции блока CCU\_SR:

- 1. интерфейс для связи с компонентами системы управления роботом;
- 2. защищенные входы и выходы:
	- 2.1. функция управления защитным устройством;
	- 2.2. 4 выхода с нулевым потенциалом;
	- 2.3. 9 защищенных входов;
	- 2.4. пульт управления;
	- 2.5. юстировочная привязка;
- 3. 6 быстродействующих входов измерения для приложений заказчика;
- 4. управление вентиляторами сетевого блока питания;
- 5. измерение температуры;
- 6. шина контроллера KUKA (KUKA Controller Bus) соединяет с управляющим персональным компьютером следующие компоненты:
	- 6.1. приводная коробка;
	- 6.2. преобразователь сигнала синус.-косинус. преобразователя в цифровую форму;
- 7. системная шина KUKA соединяет с управляющим компьютером управляющие и обслуживающие устройства;
- 8. светодиоды диагностики;
- <span id="page-14-0"></span>9. интерфейс для карты памяти Electronic Data Storage (EDS).

3.3 Устройство управления приводами

Устройство управления приводами (рис. 3.3.1) состоит из следующих компонентов:

- 1 штекер двигателя X20,
- 2 тормозной резистор,
- 3 KUKA Power-Pack для малых роботов (KPP\_SR) ,
- 4 сетевой фильтр,
- 5 KUKA Servo-Pack для малых роботов (KSP\_SR),

6 - вентиляторы.

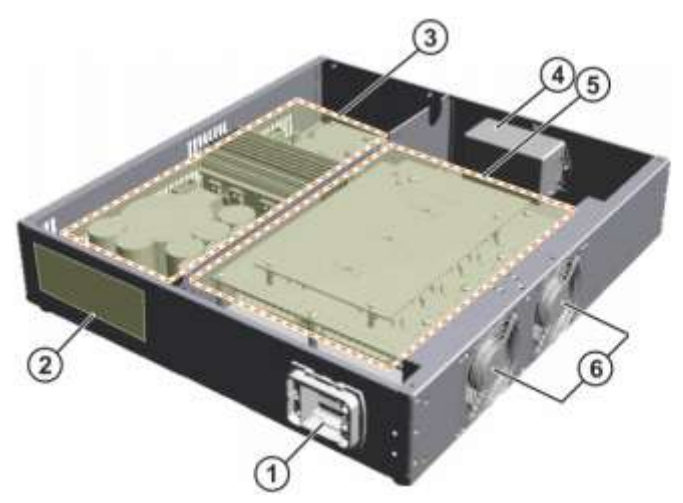

Рис. 3.3.1 Устройство управления приводами

Устройство управления приводами выполняет следующие функции:

- создание напряжения промежуточного контура;

- управление двигателями;
- управление тормозными устройствами;

- проверка напряжения в промежуточном контуре в тормозном режиме.

<span id="page-15-0"></span>3.4 Интерфейсы управляющего персонального компьютера

На рис.3.4.1. цифрами обозначены:

1 - гнезда для плат магистральной шины,

2 - кожух карт магистральной шины,

- 3 2 разъемов USB 3.0,
- 4 DVI-I,
- 5 4 разъемов USB 2.0,

6 - встроенная сетевая карта, дополнительный сетевой интерфейс KUKA.

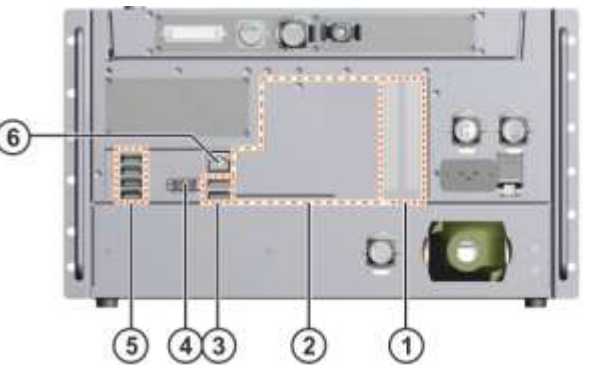

<span id="page-15-1"></span>Рис. 3.4.1 Интерфейсы управляющего персонального компьютера

3.5 Описание интерфейсов

Панель соединения системы управления с манипулятором в стандартном исполнении позволяет подключить:

- кабель сетевого питания,
- кабель электропитания двигателя/обмена данными,
- кабель пульта управления SmartPAD,
- периферийные кабели.

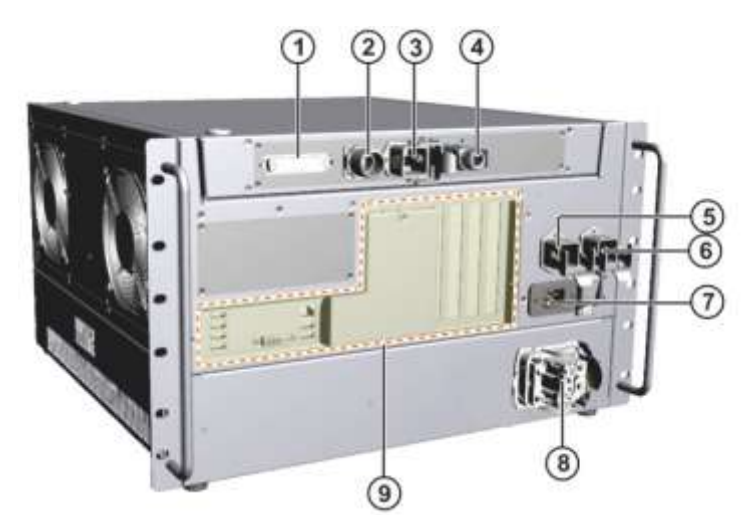

Рис. 3.5.1 Интерфейсы системы управления KR C4 compact

На рис.3.5.1. цифрами обозначены:

- 1. X11 предохранительный дискретный интерфейс (опция),
- 2. X19 подключение пульта управления SmartPAD,
- 3. X65 интерфейс расширений,
- 4. X69 сервисный интерфейс,
- 5. X21 интерфейс манипулятора,
- 6. X66 предохранительный интерфейс Ethernet,
- 7. X1 подключение к электросети,
- 8. X20 штекер подключения двигателей,
- 9. интерфейсы управляющего персонального компьютера.

Предохранительный интерфейс X11 предусмотрен для подключения устройств аварийного останова или их последовательного соединения между собой посредством систем управления высшего уровня (например, посредством ПЛК). Также обмен сигналами безопасности между системой управления KR C4 compact и устройствами защиты выполняется посредством предохранительного интерфейса Ethernet X66.

#### <span id="page-17-0"></span>**4 Основные принципы программирования движения**

Исполнительный орган (например, схват манипулятора), закрепленный на плоскости фланца оси А6 KR AGILUS, может перемещаться из точки А в точку Б по четырем основным направлениям:

1. PTP (точка-точка, англ. *point-to-point*) – движение по кратчайшему пути к конечной точке (рис. 4.1). В данном случае робот направляет исполнительный орган вдоль наиболее быстрого пути к конечной точке. Быстрый путь, как правило, не кратчайший путь, и, поэтому, не прямая линия. Это связанно с тем, что движение робота происходит по осям вращения и изогнутые контуры могут быть выполнены быстрее, чем прямые пути. Точный путь движения не может быть предсказан.

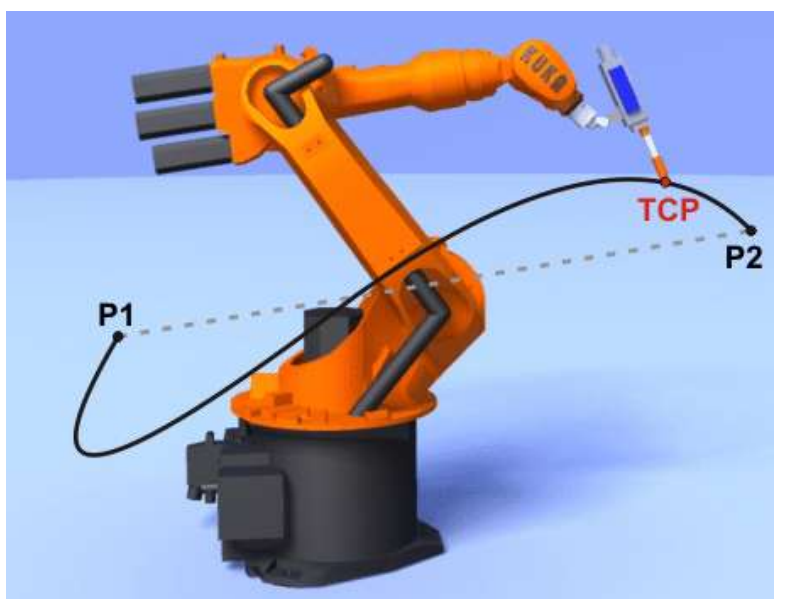

Рис. 4.1 PTP-движение

2. LIN – линейное движение с определенной скоростью и ускорением по прямой линии (рис.4.2). Робот использует точку, определенную на предыдущем шаге, как стартовую точку, и точку, определенную в текущей команде в качестве конечной точки для перемещения исполнительного органа вдоль прямой линии между этими двумя точками.

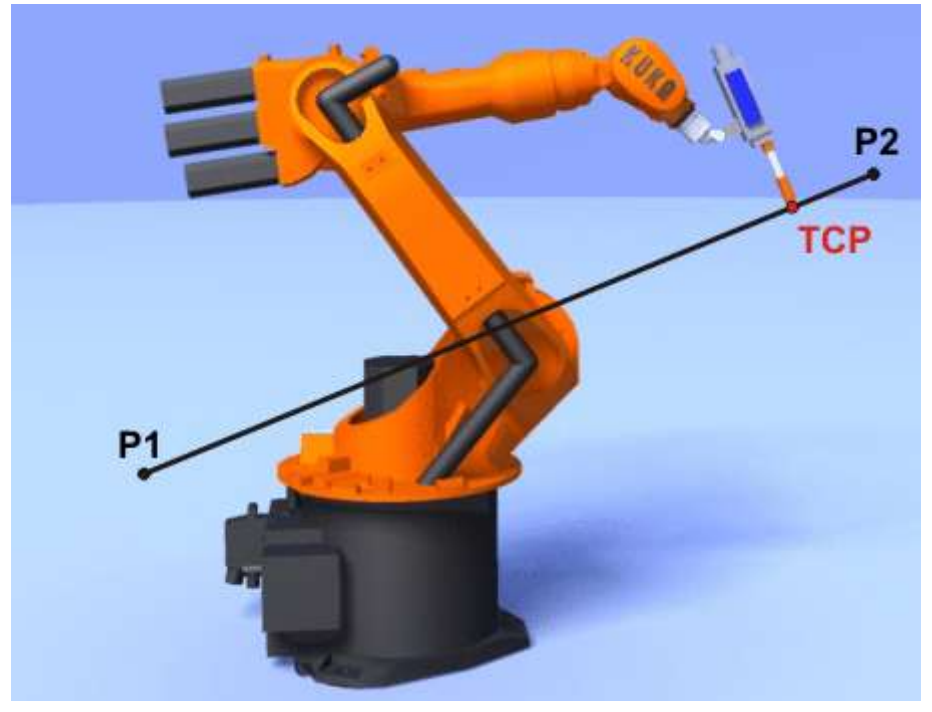

Рис. 4.2 LIN-движение

3. CIRC – круговое движение с определенной скоростью и ускорением по круговой траектории или части круговой траектории (рис. 4.3). Используя начальную точку робота (определяется как конечная точка в предыдущей команде движения) робот перемещает исполнительный орган по круговой траектории или дуге, проходящей через среднюю еѐ точку и конечную точку.

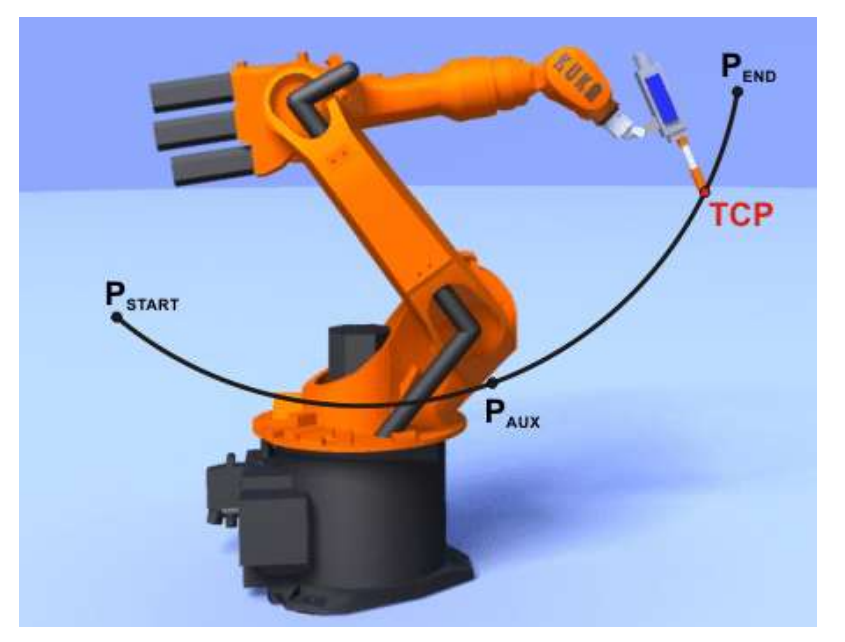

Рис. 4.3 CIRC-движение.

4. Тип движения «сплайн» является декартовым типом движения, который подходит для особо сложных криволинейных траекторий (рис. 4.4). Такие траектории могут быть получены с использованием приближенных LIN и CIRC движений, но «сплайн», тем не менее, имеет свои преимущества.

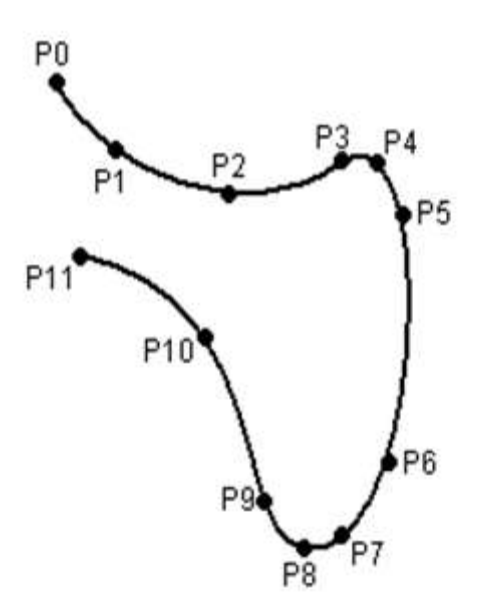

Рис. 4.4 Криволинейная траектория «сплайн»

# **5 Запуск манипулятора**

<span id="page-20-0"></span>Для того чтобы включить манипулятор, требуется нажать кнопку включения зелѐного цвета на задней панели системы управления KR C4 (рис. 5.1).

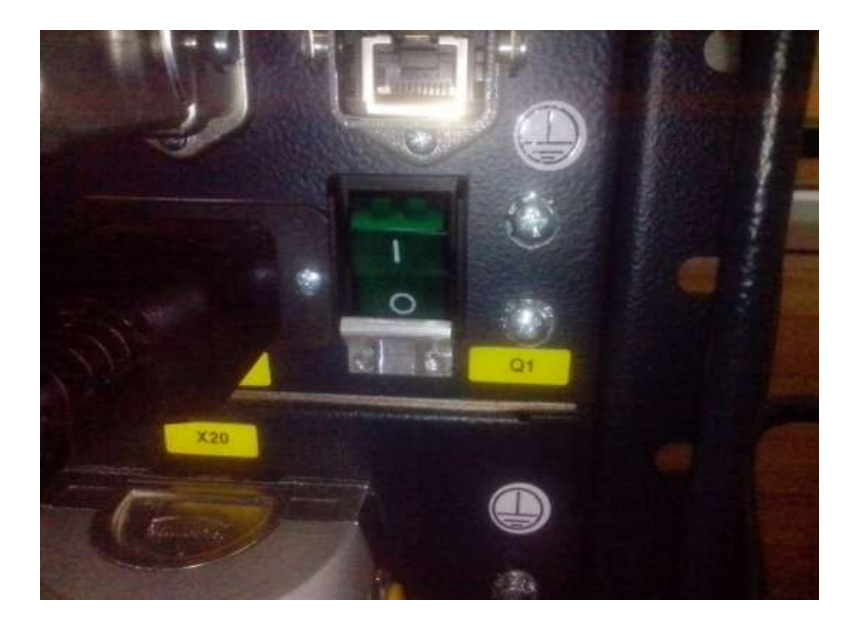

Рис. 5.1 Кнопка включения KR C4

Для управления манипулятором может использоваться планшет с сенсорным дисплеем SmartPAD, подключенный к KR C4 (рис. 5.2).

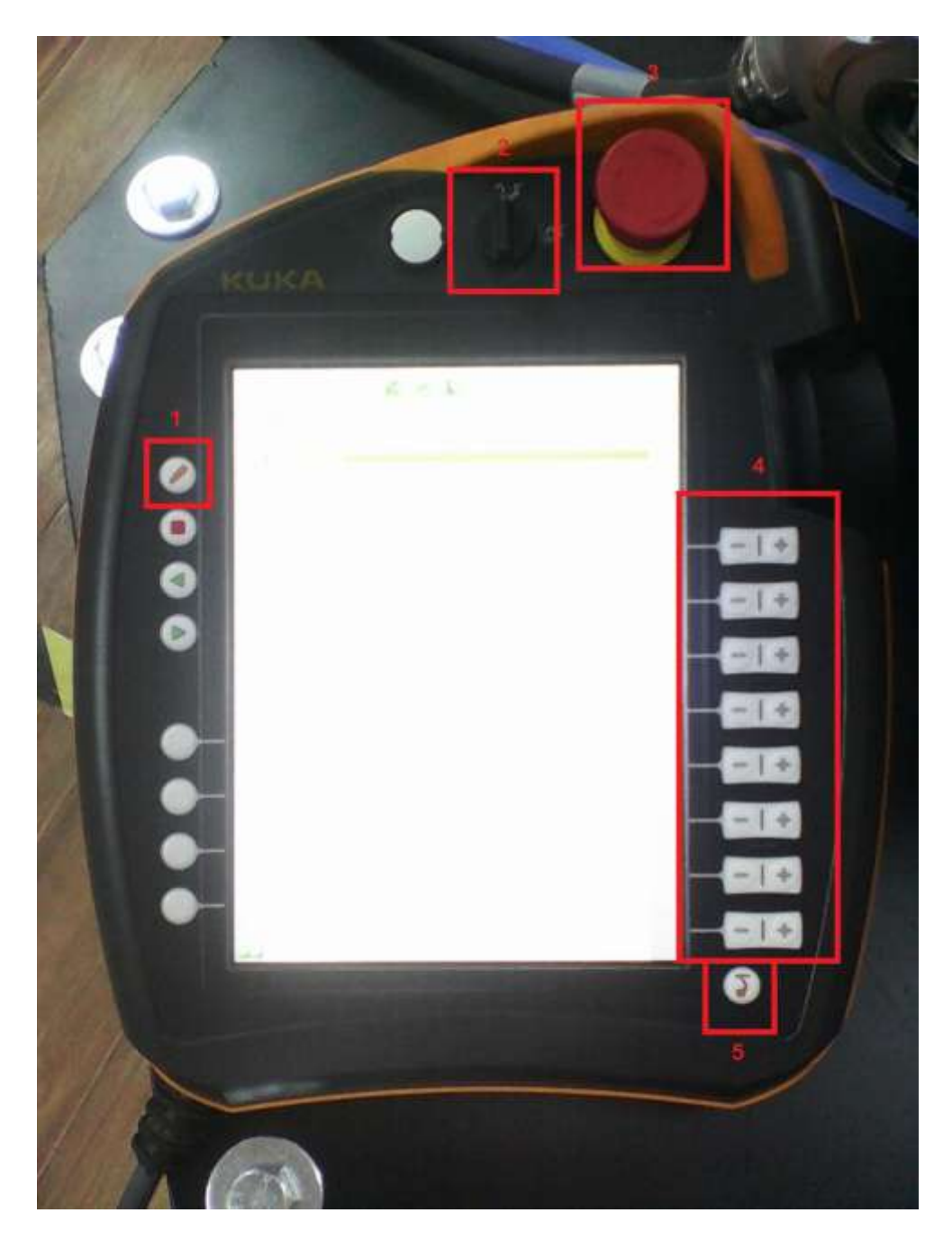

1 - кнопка вызова виртуальной клавиатуры, 2 – поворотный тумблер блокировки/разблокировки SmartPAD, 3 - кнопка экстренной остановки, 4 - кнопки управления поворотом каждой осью (A1-A6), 5 - кнопка вызова меню SmartPAD

Рис. 5.2 Внешний вид планшета SmartPAD

После включения на экране планшета SmartPAD появляется графический интерфейс SmartPAD (рис. 5.3).

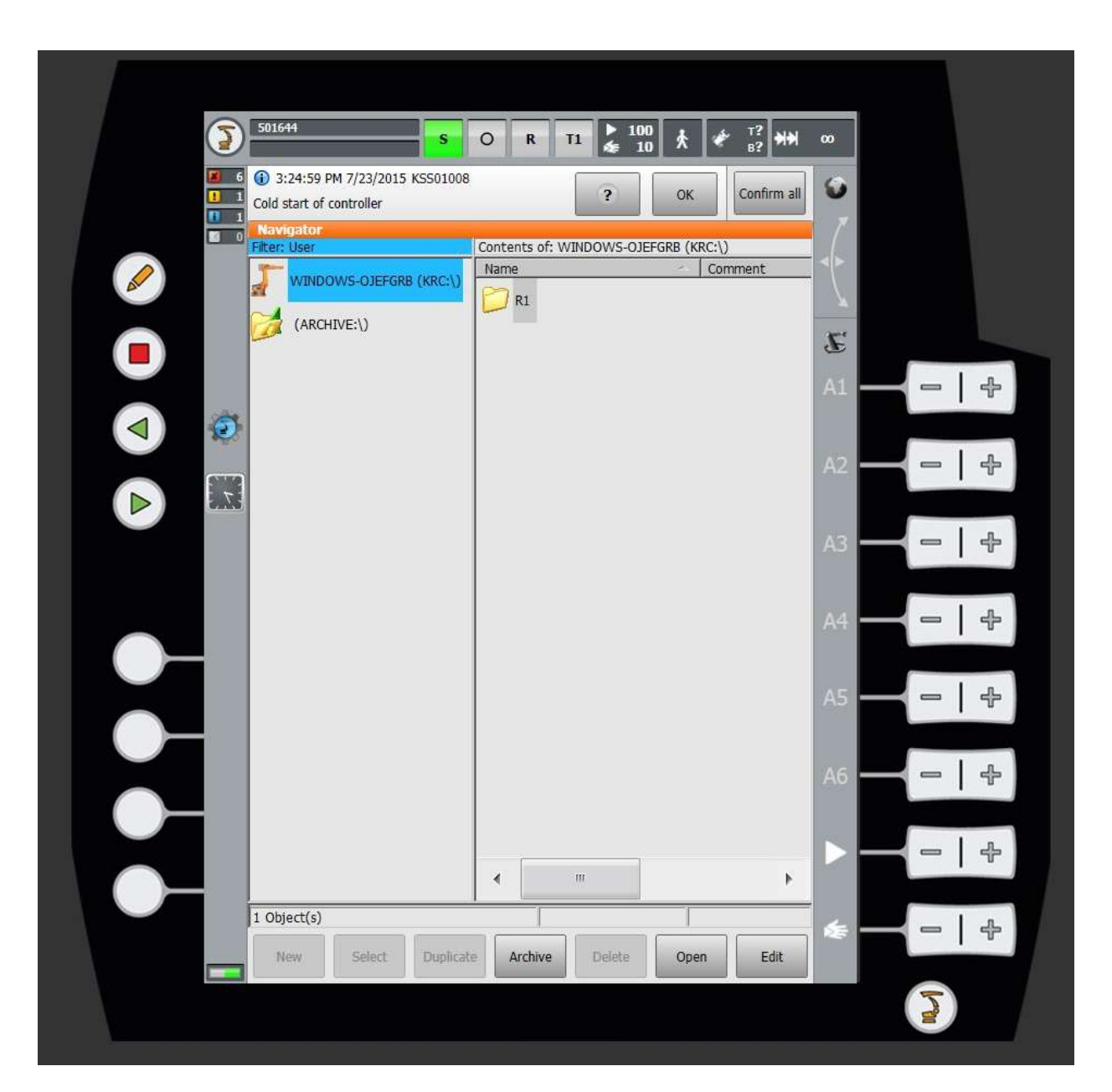

Рис. 5.3 Графический интерфейс SmartPAD

Во время первого включения или перезагрузки мы находимся в режиме User (рис. 5.4).

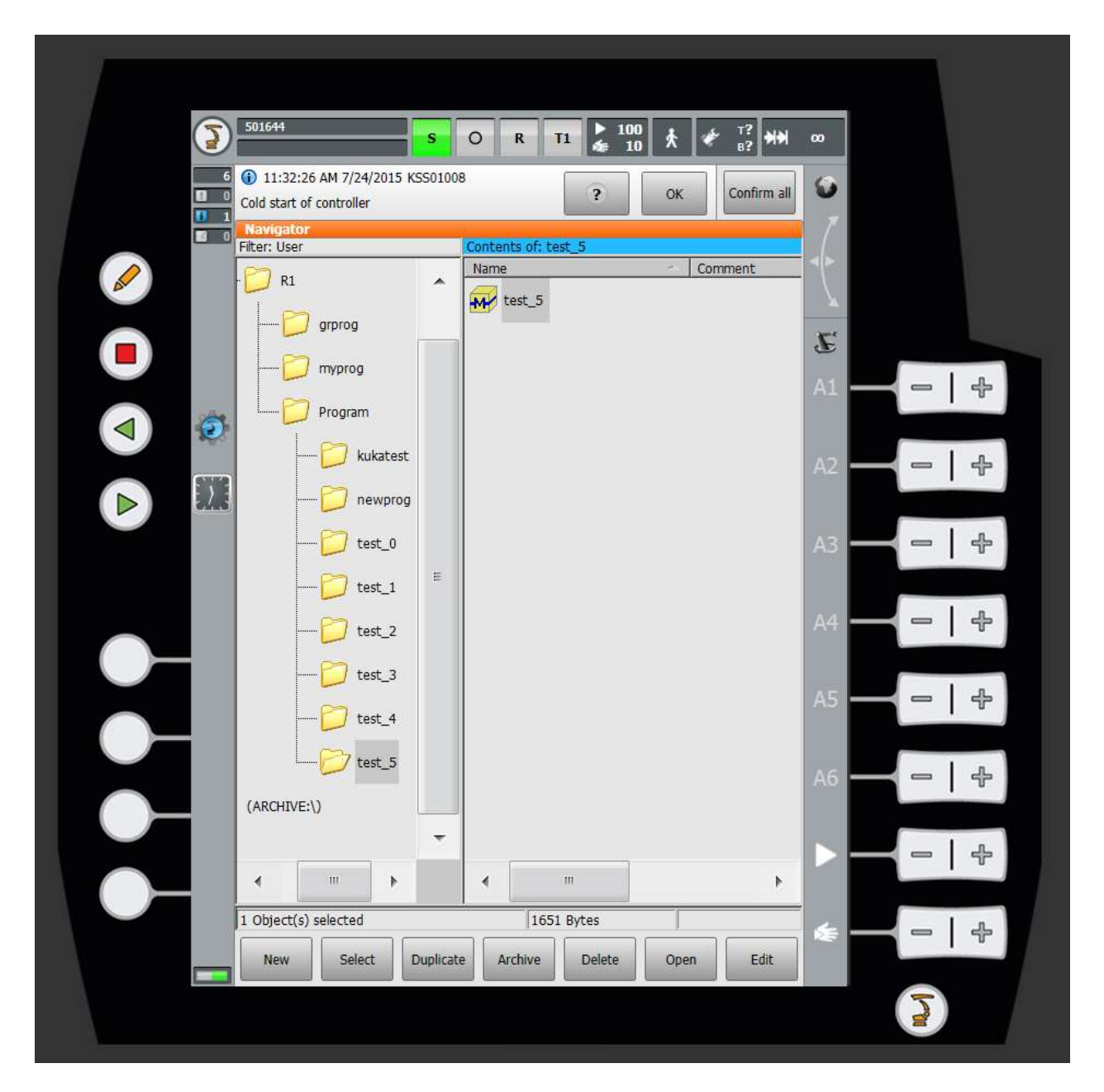

Риc. 5.4 SmartPAD в режиме User

Режим User предназначен только для запуска отдельных программ, без возможности их редактирования.

Для того, чтобы редактировать программу и использовать другие расширенные функции SmartPAD, нужно перейти в режим Expert (рис. 5.5).

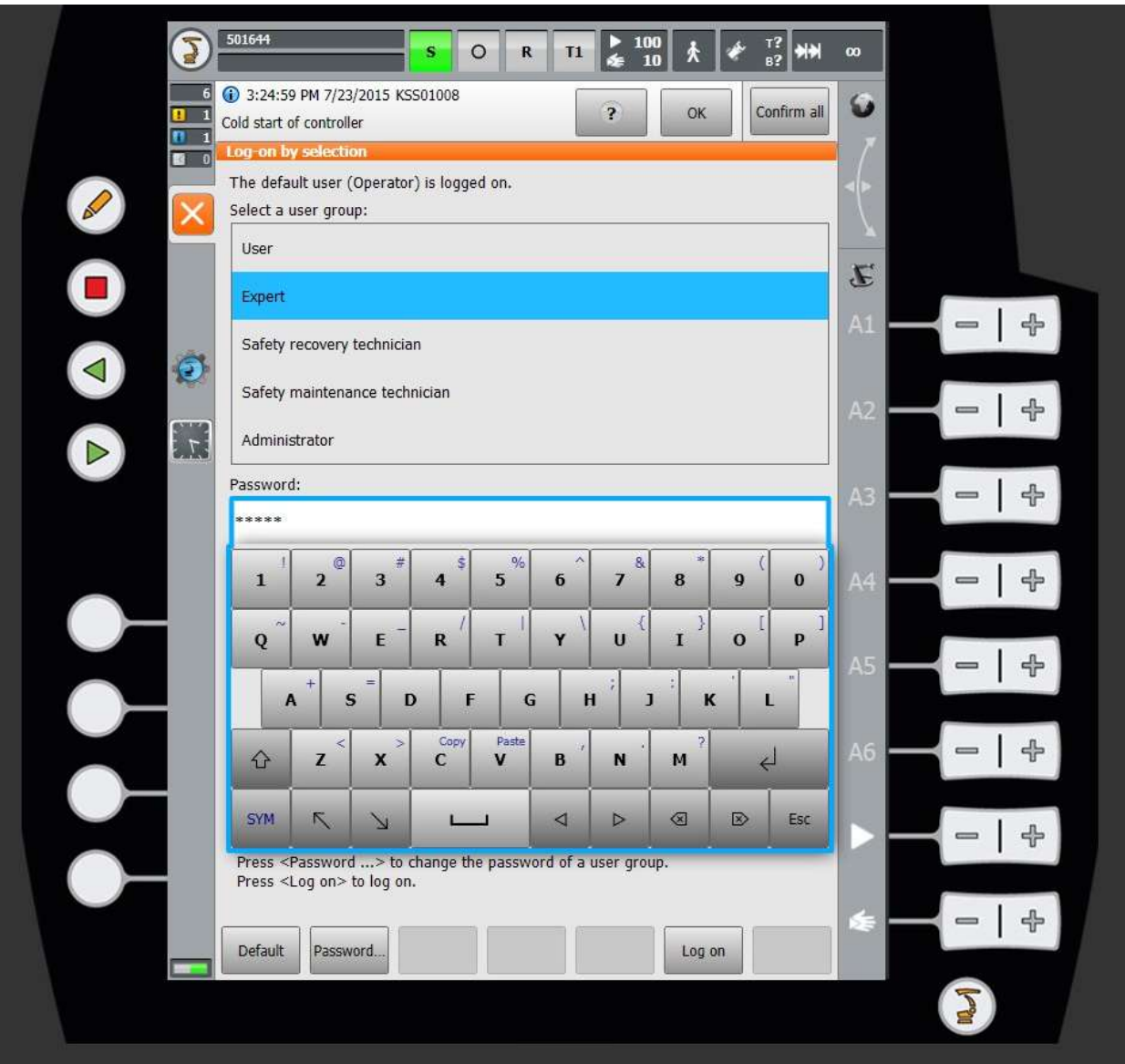

Риc. 5.5 Переход в режим Expert

Для перехода в режим Expert нужно нажать на кнопку в верхнем левом углу (с изображением манипулятора KUKA) – откроется главное меню SmartPAD. В нем требуется открыть подменю Configuration (рис. 5.6) и, затем, нажать на пункт Usergroup – появится окно выбора группы пользователей. В появившемся окне выбрать группу пользователей «Expert», после чего потребуется ввести пароль «KUKA» (риc. 5.5). После проведенных операций режим User поменяется на Expert до перезагрузки/выключения системы управления.

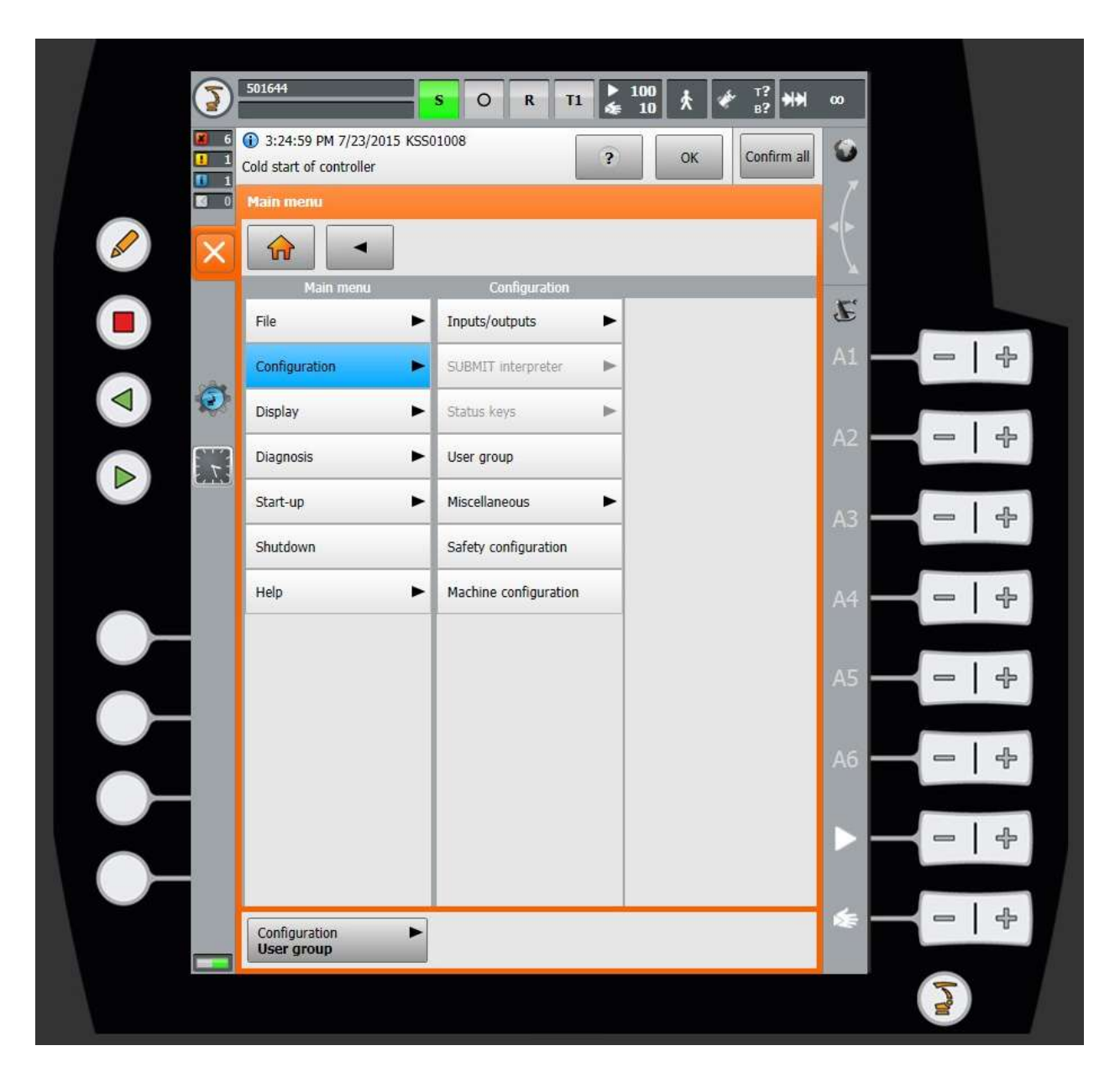

Рис. 5.6 Главное меню SmartPAD – панель настроек SmartPAD

Для запуска программы существует несколько режимов: T1, Т2 и режим AUT. Переключение производится с помощью тумблера блокировки/разблокировки SmartPAD, его нужно повернуть по часовой стрелке.

#### **6 Режимы работы манипулятора**

<span id="page-26-0"></span>Pежимы T1 и Т2 являются тестовыми, с их помощью можно запустить любую программу и проверить еѐ работоспособность. Режим AUT служит для запуска любой программы в автоматическом режиме (рис. 6.1). Запуск программы в тестовом режиме осуществляется нажатием пары кнопок планшета SmartPAD: одной серой кнопки из трех серых кнопок на задней стороне планшета, включающих управление приводами осей, и зелѐной кнопки, находящейся на ручке SmartPAD на задней стороне планшета и запускающей работу программы (рис. 6.2).

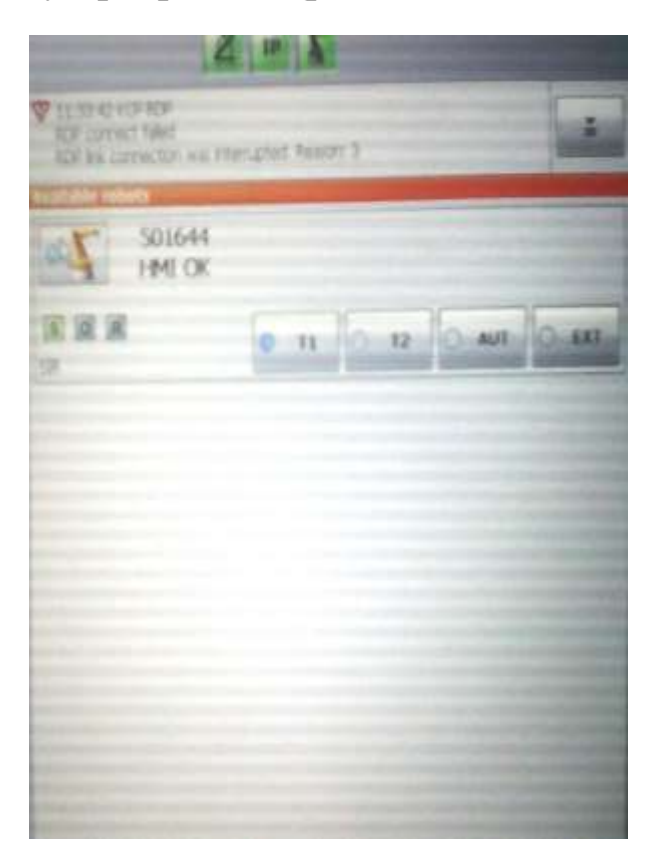

Рис. 6.1 Выбор режимов работы манипулятора

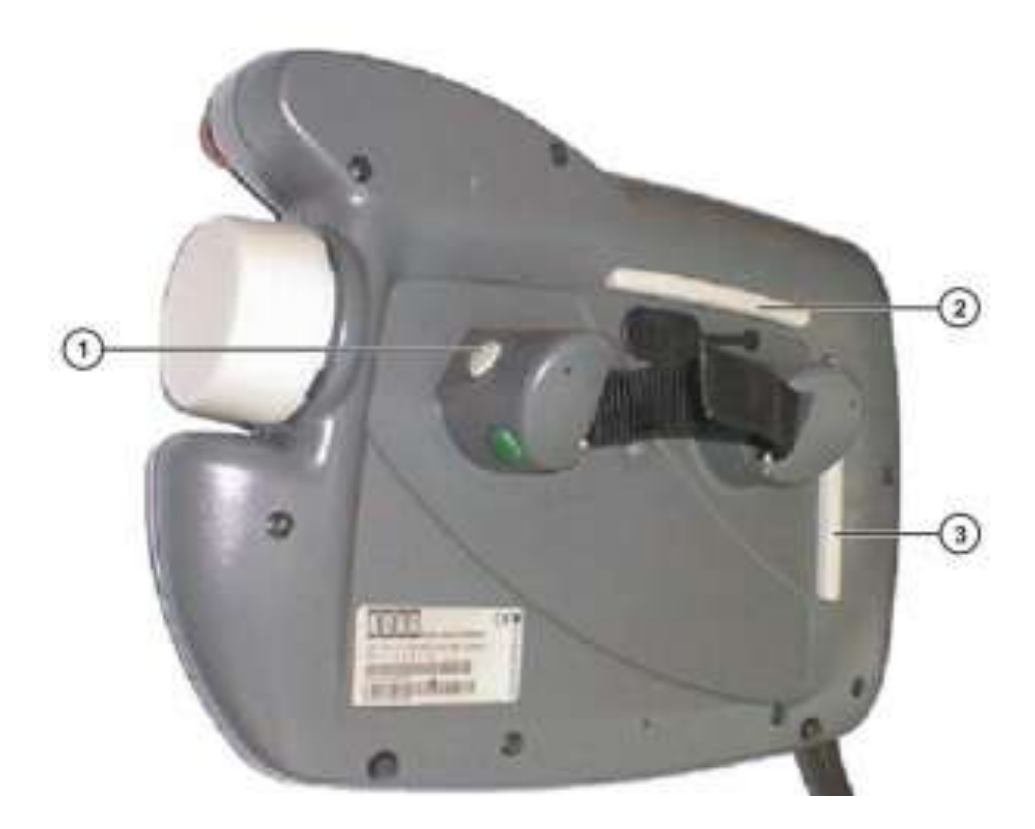

1, 2, 3 – серые кнопки, включающие управление приводами осей манипулятора

Рис. 6.2 Задняя панель SmartPAD

SmartPAD одевается на руку, его ручка должна плотно входить в ладонь.

Для запуска одной из созданных программ необходимо на экране SmartPAD зайти в папку Program (рис. 6.3), выбрать папку, в которой находится нужный проект программы, открыть её и запустить файл с одноименным названием, формата \*.src.

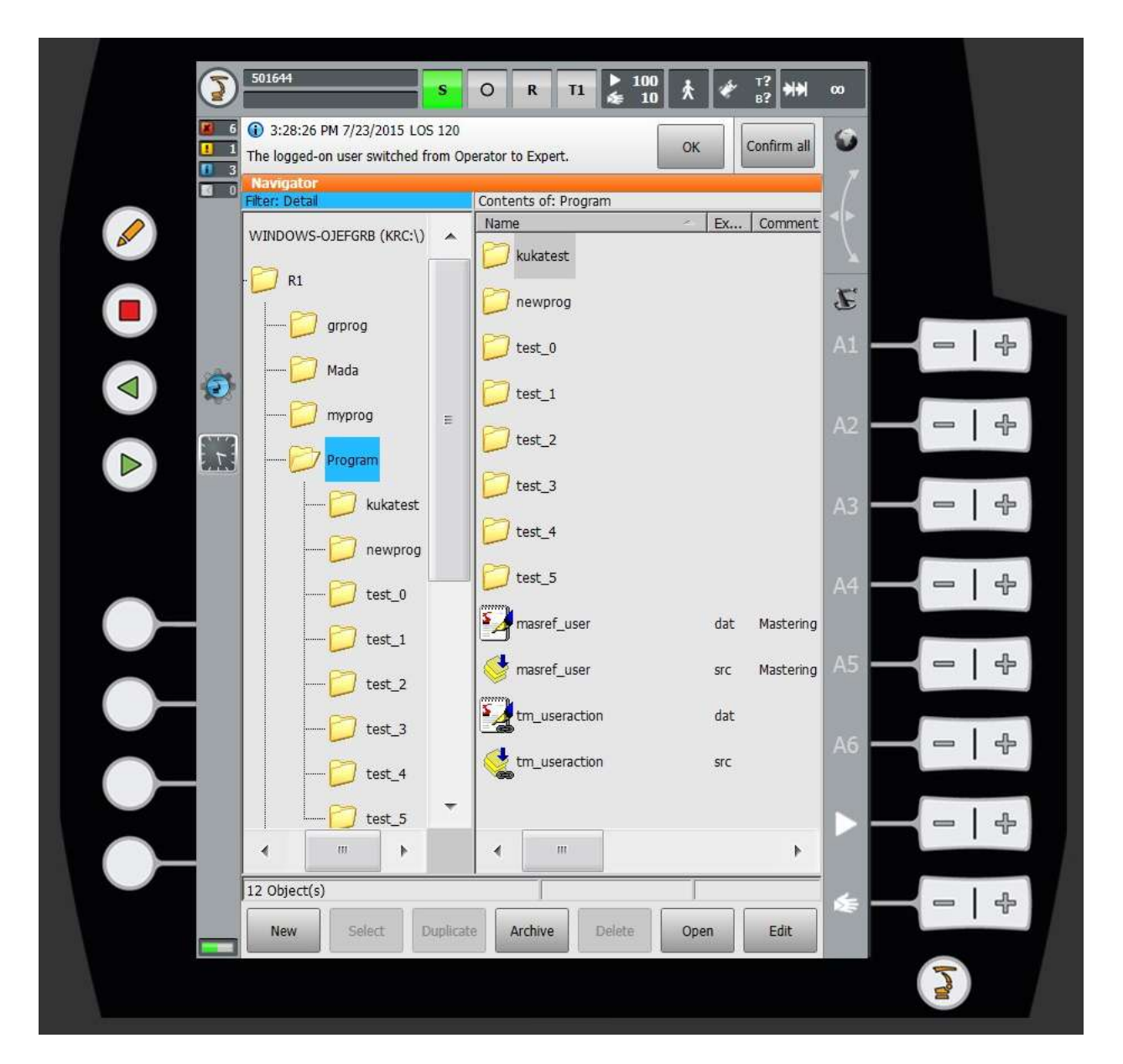

Рис. 6.3 Расположение папки Program

Для выбора/открытия файла \*.src в нижней строке интерфейса SmartPAD нужно нажать клавишу Select – рис. 6.4.

![](_page_29_Picture_0.jpeg)

Рис. 6.4 Кнопка выбора программы

Далее, на верхней строке включить питание электроприводов манипулятора (значение «O» поменять на «I») – рис. 6.5.

![](_page_30_Picture_0.jpeg)

Рис. 6.5 Включение питания электроприводов манипулятора

После чего кнопка R на верхней панели должна быть желтого цвета – это означает, что программа готова к использованию. Во время самой работы программы цвет кнопки R должен быть зелѐным, если цвет R чѐрный, то текущая программа завершила свою работу.

При нажатии на кнопку R появится небольшое меню выполнения программы, в котором можно перезапустить программу (Reset program) или закрыть еѐ (Cancel program) - рис. 6.6.

![](_page_31_Picture_1.jpeg)

Рис. 6.6 Меню выполнения программы

#### **7 Редактирование текста программы**

<span id="page-32-0"></span>Для редактирования программы нужно находиться в режиме Expert (cм. рис. 5.5). В нижний строке интерфейса SmartPAD нужно нажать кнопку Open, после нажатия откроется текст программы, который можно изменить нажатием кнопки с изображением карандаша на SmartPAD (при нажатии на эту кнопку появляется виртуальная клавиатура) – рис. 7.1.

![](_page_32_Picture_2.jpeg)

Рис. 7.1 Открытие программы для редактирования

Чтобы сохранить изменения в тексте программы требуется нажать на кнопки с изображениями крестиков на виртуальной клавиатуре и в окне самой редактируемой программы, после чего появится сообщение о возможном сохранении программы или отмене её изменения (рис. 7.2).

![](_page_33_Figure_1.jpeg)

Рис. 7.2 Открытая программа

Для написания собственной программы производим нажатие клавиш Ctrl+Alt+Del на клавиатуре, подключенной к KR C4 и вызываем панель задач ОС Microsoft Windows (к управляющему персональному компьютеру KR C4 должны быть подключены монитор, клавиатура и манипулятор «мышь»). В правом нижнем углу нажимаем на клавишу скрытия всех окон и оказываемся на рабочем столе ОС Microsoft Windows (рис. 7.3).

| File Options View Help                                        |                      |                 |                                     |                         |                  |                          |                                                 |                   |            |                     |              |   |  |
|---------------------------------------------------------------|----------------------|-----------------|-------------------------------------|-------------------------|------------------|--------------------------|-------------------------------------------------|-------------------|------------|---------------------|--------------|---|--|
|                                                               |                      |                 |                                     |                         |                  |                          |                                                 |                   |            |                     |              |   |  |
| Aptications: Processes Services Performance Networking Disers |                      |                 |                                     |                         |                  |                          |                                                 |                   |            |                     |              |   |  |
| <b>Image Name</b>                                             |                      |                 | Lise Name: CRU Memory ( Description |                         |                  |                          |                                                 | Total             |            |                     |              |   |  |
| afuture ass                                                   | <b>SYSTEM</b>        | <b>DO</b>       |                                     | TTEK Fielent            |                  | ۰                        | T1<br>化<br>n                                    | 10                | 끦          | Œ<br>100            |              |   |  |
| <b>CISVC IDE</b>                                              | TESTER               | 100             |                                     | ISAK Content I.         |                  |                          |                                                 |                   |            |                     |              |   |  |
| Oost.eve                                                      | <b>SYSTEM</b>        | 10              |                                     | 4.416K Cross3           |                  | ×                        |                                                 |                   |            |                     |              |   |  |
| carsa.exec                                                    | SYSTEM               | 06              |                                     | 626K Client Ser         |                  |                          | ×                                               | <b>CK</b>         | Cinfrm all | υ                   |              |   |  |
| <b>CO'ES AGE</b>                                              | SYSTEM.              | 06              | 5.944K                              | Clerit Sar              |                  |                          |                                                 |                   |            |                     |              |   |  |
| divisi anno                                                   | <b>If/Jollow</b>     | DD <sub>1</sub> |                                     | 688 K Desirtop          |                  |                          |                                                 |                   |            |                     |              |   |  |
| explorer area                                                 | KANNer               | 50              |                                     | 12,396 K Windows        |                  |                          |                                                 |                   |            | ٠                   |              |   |  |
| <b>FOUNDATION</b> YOU AND                                     | <b>PETENT</b>        | 86              |                                     | 256 K Pont Clou         |                  |                          |                                                 |                   |            |                     |              |   |  |
| instituto.com                                                 | SYSTEM               | œ               |                                     | L292K Internet L.       |                  |                          | section reserve                                 |                   |            |                     |              |   |  |
| KukaOrvMan.ese:                                               | <b>SYSTEM</b>        | <b>DE</b>       |                                     | <b>GGB K KLIKA DYM </b> |                  |                          |                                                 |                   |            | $\equiv$            |              |   |  |
| titiWhirdwareService.com                                      | \$15784              | 06              |                                     | LSIEK KNAHM             |                  |                          |                                                 |                   |            |                     |              |   |  |
| IS/APRInth/endTray.exa                                        | RutaUser             | <b>DO</b>       |                                     | ESSEK KLIKAHARI         |                  |                          | :IN,REAL :IN )                                  |                   |            | $\mathbf{x}$        |              |   |  |
| KukaPMSamice.ess                                              | SYSTEM               | 86              |                                     | 5,044K KulaPHL          |                  |                          |                                                 |                   |            |                     |              |   |  |
| KUKASchedulerService.exec                                     | ENSTEN               | W               | 1,904 K                             |                         |                  |                          |                                                 |                   |            |                     | stars (      | 中 |  |
| <b>Base</b> asset                                             | <b>SYSTEM</b>        | 96              |                                     | 1.640 K Local Ber.      |                  | $\overline{\phantom{a}}$ |                                                 |                   |            |                     |              |   |  |
|                                                               |                      |                 |                                     |                         |                  |                          |                                                 |                   |            |                     |              |   |  |
| V Show processes from all users                               |                      |                 |                                     |                         |                  | <b>End Process</b>       | zation -----------                              |                   |            |                     |              |   |  |
|                                                               |                      |                 |                                     |                         |                  |                          |                                                 |                   |            | $\scriptstyle\rm w$ | sins.        |   |  |
|                                                               |                      |                 |                                     |                         |                  |                          | ditialization of velocities,                    |                   |            | œ                   |              |   |  |
|                                                               |                      |                 |                                     |                         |                  |                          |                                                 |                   |            |                     |              |   |  |
| CPU Usage 0%<br>Processes: 64                                 | Physical Memory: 45% |                 |                                     |                         |                  |                          | EST_5.SRC                                       | <b>Ln1</b> , Cold |            |                     |              |   |  |
|                                                               |                      |                 |                                     |                         |                  |                          |                                                 |                   |            |                     |              |   |  |
|                                                               |                      |                 |                                     |                         |                  |                          |                                                 |                   |            |                     |              |   |  |
|                                                               |                      |                 |                                     |                         |                  |                          |                                                 |                   |            |                     |              |   |  |
|                                                               |                      |                 |                                     | Change                  | <b>Commands</b>  | <b>Mation</b>            | Conny's Kover<br><b>Last</b><br>toss<br>command |                   | Edit       |                     |              |   |  |
|                                                               |                      |                 |                                     |                         |                  |                          |                                                 |                   |            |                     |              |   |  |
|                                                               |                      |                 |                                     |                         |                  |                          |                                                 |                   |            |                     |              |   |  |
|                                                               |                      |                 |                                     |                         | z                |                          |                                                 |                   |            |                     |              |   |  |
|                                                               |                      |                 |                                     | 1                       | z<br>а           |                          | в<br>٠                                          | y<br>西            | э          | o                   | ezes:        |   |  |
|                                                               |                      |                 |                                     |                         |                  |                          |                                                 |                   |            |                     |              |   |  |
|                                                               |                      |                 |                                     |                         |                  |                          |                                                 |                   |            |                     |              |   |  |
|                                                               |                      |                 |                                     |                         |                  |                          |                                                 |                   |            |                     |              |   |  |
|                                                               |                      |                 |                                     | Q                       | w<br>E           | R                        | ×                                               | U                 | $\alpha$   | P                   |              |   |  |
|                                                               |                      |                 |                                     |                         |                  |                          |                                                 |                   |            |                     |              |   |  |
|                                                               |                      |                 |                                     |                         |                  |                          |                                                 |                   |            |                     |              |   |  |
|                                                               |                      |                 |                                     |                         |                  |                          |                                                 |                   |            |                     |              |   |  |
|                                                               |                      |                 |                                     | A                       | s                | D                        | G<br>H<br>F                                     | 3<br>к            | τ          |                     |              |   |  |
|                                                               | $\bullet$            |                 |                                     |                         |                  |                          |                                                 |                   |            |                     |              |   |  |
|                                                               |                      |                 |                                     |                         |                  |                          |                                                 |                   |            |                     | <b>kitch</b> |   |  |
|                                                               |                      |                 |                                     |                         |                  |                          | <b>Tuds:</b>                                    |                   |            |                     |              |   |  |
|                                                               |                      |                 |                                     |                         |                  | <b>CON</b>               |                                                 |                   |            |                     |              |   |  |
|                                                               |                      |                 |                                     | œ.                      | $\mathbf x$<br>z | c                        | v<br>a                                          | M.<br>N           | ¥.         |                     |              |   |  |
|                                                               |                      |                 |                                     |                         |                  |                          |                                                 |                   |            |                     | ins:         |   |  |
|                                                               |                      |                 |                                     |                         |                  |                          |                                                 |                   |            |                     |              |   |  |
|                                                               |                      |                 |                                     |                         |                  |                          |                                                 |                   |            |                     |              |   |  |
|                                                               |                      |                 |                                     | 面                       |                  | - 60                     | t-11                                            |                   | 哑          | <b>B</b>            |              |   |  |
|                                                               |                      |                 |                                     |                         |                  |                          |                                                 |                   |            |                     |              |   |  |
|                                                               |                      |                 |                                     |                         |                  |                          |                                                 |                   |            |                     |              |   |  |
|                                                               |                      |                 |                                     |                         |                  |                          |                                                 |                   |            |                     |              |   |  |
|                                                               |                      |                 |                                     | 刮鼓                      |                  |                          | 4                                               | 58                | 磷<br>D.    |                     |              |   |  |
|                                                               |                      |                 |                                     |                         |                  |                          |                                                 |                   |            |                     |              |   |  |
|                                                               |                      |                 |                                     |                         |                  |                          |                                                 |                   |            |                     |              |   |  |
|                                                               |                      |                 |                                     |                         |                  |                          |                                                 |                   |            |                     |              |   |  |
|                                                               |                      |                 |                                     |                         |                  |                          |                                                 |                   |            |                     |              |   |  |

Рис. 7.3 Кнопка сворачивания всех окон и работа диспетчера задач на экране монитора, подключенного к KR C4

В появившемся окне панели задач заходим во вкладку «процессы» и завершаем два процесса SmartHMI и StartKRC (рис. 7.4).

| <b>File</b><br>Options    | View<br>Help                    |                          |                 |              |                   |                    |
|---------------------------|---------------------------------|--------------------------|-----------------|--------------|-------------------|--------------------|
| Applications              | Processes<br>Services           | Performance   Networking |                 | <b>Users</b> |                   |                    |
| <b>Image Name</b>         | ×                               | User Name                | <b>CPU</b>      | Memory (     | Description       | ▴                  |
| RtosService.exe           |                                 | <b>SYSTEM</b>            | 00              | 484K         | RTOS Ser          |                    |
| schedhlp.exe              |                                 | KukaLlser                | $00 -$          |              | 512 K Acronis S   |                    |
| schedul <sub>2</sub> .exe |                                 | <b>SYSTEM</b>            | 00              | 656 K        | Acronis S         |                    |
| SearchIndexer.exe         |                                 | <b>SYSTEM</b>            | 00 <sup>1</sup> |              | 4,188 K Microsoft |                    |
| services.exe              |                                 | <b>SYSTEM</b>            | 00<br>2,140K    |              | Services          |                    |
| SmartHMT.exe              |                                 | Kukal Iser               | 00<br>80,876K   |              | SmartHMI          |                    |
| SmartPadService.exe       |                                 | <b>SYSTEM</b>            | 00              | 372 K        | SmartPad          | Ξ                  |
| smss.exe                  |                                 | <b>SYSTEM</b>            | 00.             |              | 168 K Windows     |                    |
| SMSvcHost.exe             |                                 | LOCAL                    | 00              | 896 K        | SMSvcHo           |                    |
| SMSvcHost.exe             |                                 | NFTWO                    | 00              | 800 K        | SMSvcHo           |                    |
| snmp.exe                  |                                 | <b>SYSTEM</b>            | 00              | 768 K        | SNMP Ser          |                    |
| spoolsv.exe               |                                 | <b>SYSTEM</b>            | 00              |              | 1,172 K Spooler S |                    |
| StartKRC.exe              |                                 | <b>KukaUser</b>          | 00              | 3,300 K      | StartKrc          |                    |
| sychost.exe               |                                 | <b>SYSTEM</b>            | 00              |              | 1,424 K Host Proc |                    |
| sychost.exe               |                                 | NETWO                    | 00              | 1,756 K      | Host Proc         |                    |
|                           | V Show processes from all users |                          |                 |              |                   | <b>End Process</b> |

Рис. 7.4 Завершаемые процессы SmartHMI и StartKRC

Чтобы написать собственную программу понадобится текстовый редактор Notepad++. Используя программу «Проводник» (Explorer) на рабочем столе открываем папку R1, находящуюся в С:\KRC\ (рис. 7.5).

![](_page_36_Picture_0.jpeg)

Рис. 7.5 Cодержимое папки R1

В папке Program создаѐм собственную папку, внутри неѐ создаѐм два файла формата \*.txt и меняем их расширение на \*.dat и \*.src (рис. 7.6). В файле \*.dat будут находиться объявление и описание переменных создаваемого программного проекта, в файле \*.src мы записываем текст собственной программы и сохраняем изменения в файле. Редактирование файлов \*.dat и \*.src рекомендуется выполнять в редакторе Notepad++.

![](_page_37_Picture_66.jpeg)

Рис. 7.6 Создание текстовых файлов с расширениями \*.dat и \*.src

Далее, переходим в панель Пуск, открываем папку «Startup» и запускаем файл StartKRC.exe (рис. 7.7). Программа StartKRC.exe загрузит интерфейс пользователя SmartHMI, который будет виден на экране монитора, подключенного к KR C4 и на экране SmartPAD.

![](_page_37_Picture_3.jpeg)

Рис. 7.7 Запуск StartKRC.exe

На мониторе, подключенном к KR C4 появится интерфейс SmartPAD. Требуется зайти в режим Expert (см. рис. 5.5) и произвести перезагрузку системы (cм. раздел 8).

# <span id="page-39-0"></span>**8 Перезагрузка и выключение системы управления**

В режиме Expert, используя SmartPAD или монитор и манипулятор «мышь» (при загруженной программе SmartHMI), подключенные к KR C4, переходим во вкладку Shutdown (рис. 8.1) главного меню SmartPAD.

![](_page_39_Picture_47.jpeg)

Рис. 8.1 Главное меню SmartPAD

После этого ставим «галочку» в кнопке Reload files и нажимаем кнопку Reboot control PC (рис. 8.2). Далее соглашаемся со всеми сообщениями и ожидаем перезагрузки системы.

![](_page_40_Picture_57.jpeg)

Рис. 8.2 Меню выключения

Чтобы произвести выключение системы управления, требуется нажать кнопку Shutdown control PC.

## **9 Контрольные вопросы и задания**

- <span id="page-41-0"></span>1. Охарактеризуйте место промышленного робота в современном производственном процессе.
- 2. Какие экономические проблемы решаются внедрением промышленных роботов (ПР)?
- 3. Приведите определения манипулятора и ПР.
- 4. Какие основные системы входят в состав ПР?
- 5. Изложите основные положения модульного принципа построения ПР.
- 6. Какие основные классификационные признаки характеризуют ПР?
- 7. Какие виды движения может осуществлять манипулятор?
- 8. Какие системы координат используются в конструкции роботаманипулятора?
- 9. Как определяются степени подвижности манипуляторов, для какой цели вводятся дополнительные степени подвижности?
- 10.Какие параметры манипуляционной системы определяют точность позиционирования? Какие способы повышения точности позиционирования вы знаете?
- 11.Перечислите основные достоинства и недостатки разомкнутой и замкнутой систем позиционирования подвижных ПР.
- 12.Какие типы сенсорных устройств используются для определения внутреннего состояния ПР?
- 13.Назовите составные компоненты ПР KUKA KR 10 R1100 sixx (KR AGILUS).
- 14.Назовите звенья манипулятора ПР KR AGILUS.
- 15.Каково различие между номинальной и максимальной грузоподъемностями ПР?
- 16.Какие параметры ПР определяют размер и форму его рабочей области?
- 17.Назовите состав системы управления KR C4 compact.
- 18.Перечислите интерфейсы системы управления KR C4 compact. Какие из них являются предохранительными?
- 19.Назовите четыре основных направления движения исполнительного органа манипулятора. В чем их различия?
- 20.Какова последовательность действий оператора ПР KR AGILUS для выбора и запуска выполнения существующей программы?
- 21.Какова последовательность действий оператора ПР KR AGILUS для создания новой программы?
- 22.Какие действия требуется выполнить оператору ПР KR AGILUS для перезагрузки и выключения системы управления ПР?

# Список литературы

- <span id="page-43-0"></span>1) Интернет ресурс. РОБОТОТЕХНИКА И АВТОМАТИЗАЦИЯ <http://www.kuka-robotics.com/russia/ru>
- 2) Интернетресурс: KUKA Industrial Robot [http://www.kuka](http://www.kuka-industries.com/de/career/)[industries.com/de/career/](http://www.kuka-industries.com/de/career/)
- 3) Интернет ресурс: WIKIKUKA. <https://en.wikipedia.org/wiki/KUKA>